# **PROJET MÉMOIRES VR : COMPTE-RENDU DES TESTS D'UTILISATION DE LA VERSION BETÂ AU CHSLD DE CAP-CHAT EN AOÛT ET SEPTEMBRE 2021**

RAPPORT RÉDIGÉ PAR **GUILLAUME CAMPION** CO-DIRECTEUR, COLLECTIF TRAMES

UNE COLLABRATION DE **COLLECTIF TRAMES** SOCIÉTÉ D'HISTOIRE DE LA HAUTE-GASPÉSIE CHSLD DE LA HAUTE-GASPÉSIE

SEPTEMBRE 2021

# TABLE DES MATIÈRES

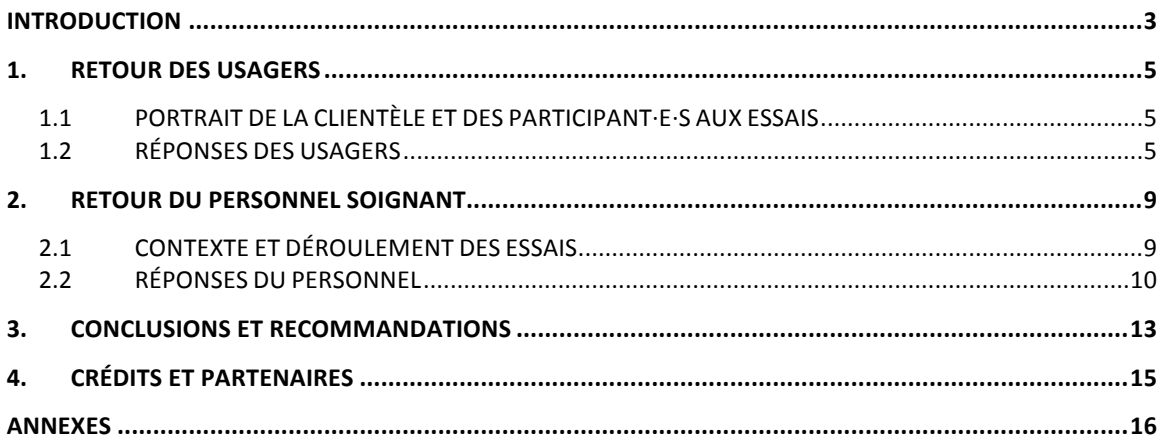

# INTRODUCTION

Initié à l'hiver 2021, le projet *Mémoires* VR est issu d'une collaboration entre le collectif Trames, composé des artistes sonores Guillaume Campion et Guillaume Côté, et la Société d'histoire de la Haute-Gaspésie (SHHG), sur la base d'une idée originale de son directeur, Marc-Antoine DeRoy.

L'objectif premier était de rendre accessible aux résident·e·s du CHSLD de la Haute-Gaspésie une sélection d'archives sonores et photographiques de la région, issues des importantes collections de la SHHG et du Musée canadien de l'histoire, notamment par le biais du Fonds Marius Barbeau et du Fonds Carmen Roy, importants folkloristes ayant mené des collectes en Haute-Gaspésie entre 1918 et 1961.

Si l'ambition de départ était d'aménager un espace de découverte interactif dans l'aire commune de l'établissement, l'idée d'une expérience de réalité virtuelle (VR) s'est imposée quand la pandémie de Covid-19 a freiné la possibilité d'une telle installation. La solution de la VR offrait en effet un plus grand contrôle sur la désinfection et la mobilité du matériel, en plus de présenter un plus fort potentiel d'évasion et d'immersion qu'une station interactive commune.

Avec le soutien financier du CLD de la Haute-Gaspésie, de l'URLS Gaspésie-Îles-de-la-Madeleine et de la Ville de Sainte-Anne-des-Monts, le développement de l'expérience VR a donc été entrepris au mois de mai 2021. Au début du mois d'août suivant, une première version, au stade bêta<sup>1</sup>, a été livrée au personnel soignant du CHSLD, afin de tester la proposition directement auprès des usagers.

Concrètement, l'expérience plonge la personne participante dans un univers calme et serein, inspiré du paysage de la Haute-Gaspésie. Elle lui permet de découvrir une sélection de photos d'archives, contes et chansons de la région, dans une expérience narrative originale. La version bêta ne comprend pour l'instant qu'une seule chanson, placée dans un environnement de bord de mer, afin de valider le concept auprès des usagers et de réajuster l'expérience selon leurs retours.

Au moment de mener les tests, le plan pour la version finale était d'intégrer une dizaine d'expériences narratives similaires, toutes basées sur des contes et chansons du répertoire local et présentées dans un environnement évoquant le paysage et la vie quotidienne de la région au dernier siècle. L'objectif premier du projet est de susciter les souvenirs, émotions positives et partages d'expériences vécues de la part des usagers,

 $1$  La version bêta d'un logiciel ou application désigne sa version d'essai préliminaire, en vue d'être testée par un échantillon du public cible ou d'utilisateurs avertis, pour repérer les bugs et les fonctions déficientes ou inadaptées.

de façon à valoriser le vieillissement actif et proposer une activité divertissante et riche en souvenirs et émotions.

Les tests ont été menés entre le 3 août et le 22 septembre au CHSLD de Cap-Chat, auprès de 16 usagers au total. Le personnel soignant s'est chargé de mener les tests et de remplir un questionnaire après avoir accompagné chaque usager dans son expérience, de façon à fournir un compte-rendu le plus pertinent possible pour la suite du développement, tant du point de vue des usagers que du personnel soignant luimême.

Le présent rapport expose les résultats et conclusions de cette période de test, ainsi qu'une liste de recommandations et pistes de développement élaborée avec le soutien et les suggestions tant du personnel que des usagers du CHSLD de la Haute-Gaspésie. L'espoir est d'offrir une version complète d'ici le printemps 2022, adaptée non seulement à la clientèle du CHSLD de la Haute-Gaspésie, mais également à d'autres établissements et organismes œuvrant auprès des personnes vieillissantes ou en perte d'autonomie.

# 1. RETOUR DES USAGERS

#### 1.1 PORTRAIT DE LA CLIENTÈLE ET DES PARTICIPANT·E·S AUX ESSAIS

Le CHSLD de la Haute-Gaspésie héberge 76 résident-e-s, en date du mois de septembre 2021. De ce nombre, environ 25% présentent avant tout des problèmes d'ordre physique, dont certains accompagnés de troubles cognitifs légers. 75% de la clientèle présente en revanche des troubles d'ordre cognitifs plus importants, dont de l'errance pour environ 10% de ce deuxième groupe et des comportements perturbateurs pour environ 25%. La majorité de la clientèle est composée de personnes âgées en perte d'autonomie, mais le centre héberge aussi quelques personnes de 46 à 60 ans.

Des 76 résident·e·s du CHSLD, 16 personnes, soit 1 personne sur 5, ont pu faire l'essai de la version bêta au cours de la période de tests. Le personnel a choisi les participant·e·s selon leurs prédispositions physiques et cognitives à se prêter à une expérience de réalité virtuelle, dans un premier temps, de même que selon leurs habitudes et intérêts personnels. L'expérience leur était offerte sur une base volontaire, sans aucun incitatif ni aucune contrainte ou exigence quant au nombre total de participant·e·s.

### 1.2 RÉSULTATS DU QUESTIONNAIRE

Pour chaque personne faisant l'essai de l'expérience VR, l'accompagnateur·trice devait expliquer au préalable le déroulement et le fonctionnement de l'expérience, selon un guide d'utilisation fourni, et remplir ensuite un questionnaire sur le déroulement de l'essai.

Les réponses à ce questionnaire nous montrent que l'expérience a été généralement appréciée (de « moyennement » à « beaucoup »), dans une proportion de plus de 80%, alors qu'environ 19% des usagers ont exprimé n'avoir pas du tout apprécié l'expérience proposée :

Quelle a été l'appréciation générale de la personne participante?

16 réponses

9 réponses

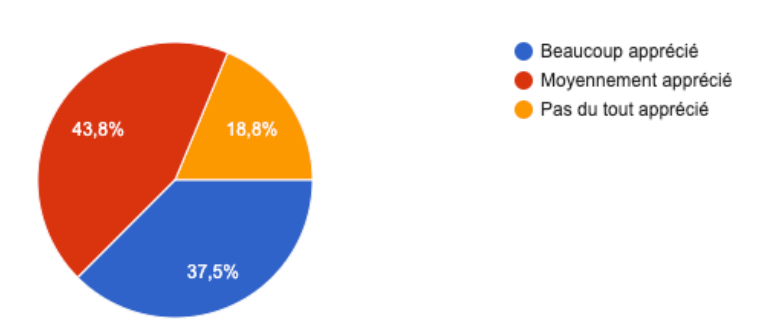

La question suivante nous éclaire sur les raisons qui pourraient expliquer les réactions plus négatives :

La personne participante a-t-elle éprouvé des difficultés particulières durant l'expérience?

Mauvaise compréhension du fo... 5 (55,6 %) Inconfort physique lié au casqu..  $-4(44,4%$ Étourdissement  $-1(11,1%$ Désorientation  $-1(11,1%$ Angoisse ou panique  $-2(22,2%$ Difficulté à bien voir ou entendr..  $-1(11,1%$ Mauvaise compréhension du c...  $-1(11,1%$ N'aime pas la musique  $-1(11,1%$ Pas son genre de musique  $-1(11,1%$  $\,0\,$  $\mathbf 1$  $\sqrt{2}$ 3  $\sqrt{4}$ 5

Si nécessaire, donnez plus de détails sur les difficultés éprouvées. 6 réponses

Le monsieur a des lunettes et le casque lui fait un peu mal

Lunettes embuées, le casque lui faisait mal

Première fois qu'elle essayait ce genre d'appareil et cela l'a angoissée.

N'a pas gardé le casque jusqu'à la fin (était tanné de l'avoir sur la tête)

La personne trouvait le casque inconfortable.

La dame a de la difficulté à bien voir et comprendre le fonctionnement. Inquiète, car c'est tout nouveau pour elle.

Dans le détail, des neuf participant·e·s ayant rapporté des difficultés, on constate que cing ont affirmé avoir mal compris le fonctionnement de l'expérience, que quatre ont subi un inconfort lié au port du casque, qu'une autre a ressenti des étourdissements ou de la désorientation (même personne pour les deux symptômes, qui a aussi ressenti de l'angoisse) et qu'une dernière a été sujette à une sensation d'angoisse ou de panique. En ce qui concerne le contenu narratif de l'expérience, une seule personne a exprimé l'avoir mal compris, alors que deux autres ont spécifiquement dit n'avoir pas aimé la musique présentée.

Pour ce qui est à l'inverse des points les plus appréciés lors de l'expérience, on constate que l'environnement sonore et les animations visuelles ont particulièrement retenu l'attention des personnes participantes :

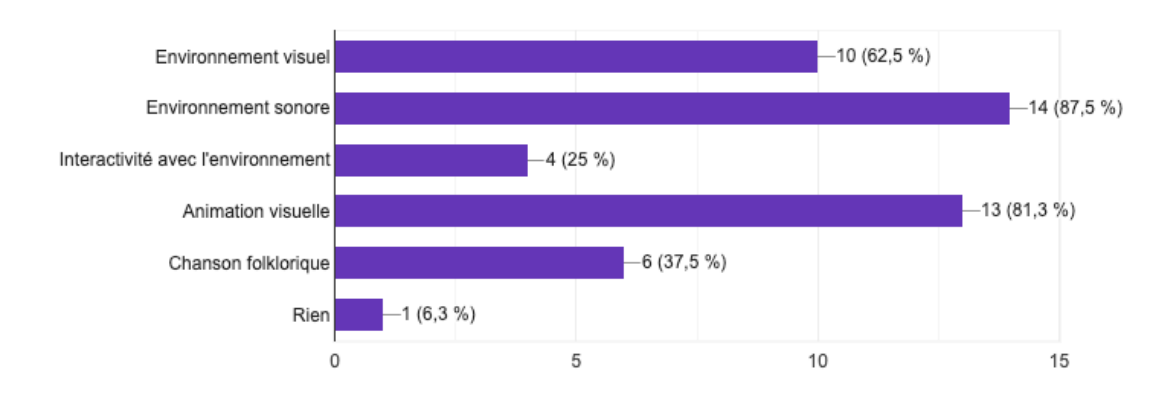

Quels ont été les points les plus appréciés par la personne participante? 16 réponses

Si on compare ces réponses à celles du tableau précédent, on peut voir que la chanson a rencontré des réactions contradictoires : pour certains, le type de chant a rappelé des souvenirs heureux, évoquant les chansons chantées par des proches ou membres de la famille à une époque lointaine. Pour l'une des participantes en particulier, ce souvenir s'est avéré particulièrement réjouissant et émouvant. À l'inverse, deux autres participants se sont dit « agressés » ou rebutés par la chanson présentée. Pour l'un d'eux, c'est le style de chanson qui a déplu. Pour l'autre, il est moins clair de savoir si c'est la qualité ou le volume sonore de l'enregistrement, ou bien la chanson elle-même, qui aient été à l'origine du sentiment d'agression. Quoiqu'il en soit, l'accompagnateur note que cette personne a préféré arrêter l'expérience en cours de route, mais qu'elle aurait aimé la poursuivre en ne conservant que les environnements sonores et le contenu visuel, sans la chanson.

Hormis ces réactions plus négatives, on constate cependant que chez la plupart des personnes questionnées, l'expérience a suscité un sentiment de confort, de relaxation ou de joie. En plus de l'exemple de la chanson déjà mentionné, notons aussi comment la vue de certains éléments narratifs, comme le bateau, l'église ou le décor de plage, ont permis de faire surgir des souvenirs ou émotions agréables :

L'expérience a-t-elle provoqué des réactions, émotions ou souvenirs particuliers chez la personne participante? Si oui, lesquels?

15 réponses

Relaxant et plaisant, a aimé la musique.

A trouvé la musique agressante

Souvenir de famille sur la plage. Bonheur et détente.

Se sentait relaxée et confortable.

Stress et désorientation part rapport au casque et à la réalité virtuelle.

La chanson lui a rappelé des souvenirs de famille. Il se sentait détendu.

Relaxant et divertissant de voir le bateau sur l'eau.

Lui a rappelé un souvenir : lorsqu'il pêchait sur des bateaux.

Un peu stressée, car elle n'a jamais vécu d'expérience de la sorte, mais a quand même aimé l'expérience malgré tout.

Souvenirs d'enfance avec ses amis à l'église. Joie et bonheur.

Calme, heureux, bien.

Souvenirs de la voix de sa soeur. Émotive, se sent rajeunie.

L'animation de l'église lui a fait pensé à l'arche de Noé (à cause des oiseaux?)

Aurait préféré un autre genre de chanson. N'a pas trouvé les images très belles.

Le bateau lui a rappelé les années "1850". Plaisant et amusant à essayer.

## 2. RETOUR DU PERSONNEL SOIGNANT

#### 2.1 CONTEXTE ET DÉROULEMENT DES ESSAIS

Le matériel mis à disposition du CHSLD pour la période de test était composé principalement des items suivants :

- Casque Oculus Quest 2, avec manettes et support ergonomique
- Dispositif de désinfection à ultraviolets CleanBox
- Tablette Samsung A7 dotée d'une application de retour visuel

\* ANNEXE 1 : PHOTO DU MATÉRIEL \*

L'expérience ayant été conçue en voulant répondre spécifiquement aux besoins et capacités physiques et cognitives de la clientèle-type d'un CHSLD, les manettes ne sont pas utilisées par l'usager au cours de l'expérience, mais plutôt par le personnel soignant, pour assister la navigation dans l'univers en cas de besoin (par exemple, déclencher une séquence interactive, redémarrer l'expérience, etc.). Du côté de l'usager, l'expérience se vit en position assise, en tournant simplement la tête pour observer et interagir avec l'univers dans un rayon d'un peu moins de 180 degrés.

L'un des avantages intrinsèques du casque VR Oculus Quest 2 est sa mobilité. Très léger, il peut être utilisé de façon autonome, sans le relier à un ordinateur ou alimentation électrique. Cependant, afin de faciliter le nettoyage et la manipulation du matériel dans le contexte pandémique, l'équipement a été installé dans un endroit fixe de l'établissement. Étant donné le manque d'espace résultant également des mesures sanitaires, le seul endroit disponible était le local du personnel de loisir, plutôt que la salle sensitive qui avait désignée comme l'endroit idéal au départ, par sa vocation et sa

proximité des usagers. Le local de loisir, bien que convenable, comportait tout de même deux désavantages importants : plus éloigné de la clientèle, il était d'une part plus difficile d'y amener certains usagers. De plus, la connexion internet y est pour le moins instable.

Le premier désavantage a donc potentiellement réduit le nombre d'usagers qui ont pu avoir accès à l'expérience, bien qu'un bassin de près de 20% de la clientèle totale soit d'entrée de jeu tout à fait significatif, tentant compte des limitations physiques et cognitives d'une partie importante des usagers.

D'autre part, une connexion internet de bonne qualité est nécessaire pour assurer le lien entre le casque Oculus et l'application de retour visuel sur la tablette, qui permet de voir en temps réel la même chose que la personne qui porte le casque. Des coupures fréquentes ont donc été rapportées à ce niveau par le personnel soignant, tel qu'en témoignent les réponses au questionnaire à la section suivante.

Cette situation a donc nuit dans une certaine mesure à la bonne prise en main du matériel. Sans constituer une entrave majeure, il n'en demeure pas moins que la mobilité du matériel est prioritaire pour le développement futur du projet, afin d'amener l'expérience directement aux usagers plutôt que l'inverse – point qui a été souligné fortement par le personnel hors des réponses au questionnaire. Une solution devra aussi être trouvée pour pallier les problèmes de connexion internet tout en préservant le retour visuel, essentiel pour guider les usagers dans leur expérience.

#### 2.2 RÉSULTATS DU QUESTIONNAIRE

Sur les 16 tests effectués, le personnel a rapporté des difficultés avec la prise en main du matériel à 11 occasions :

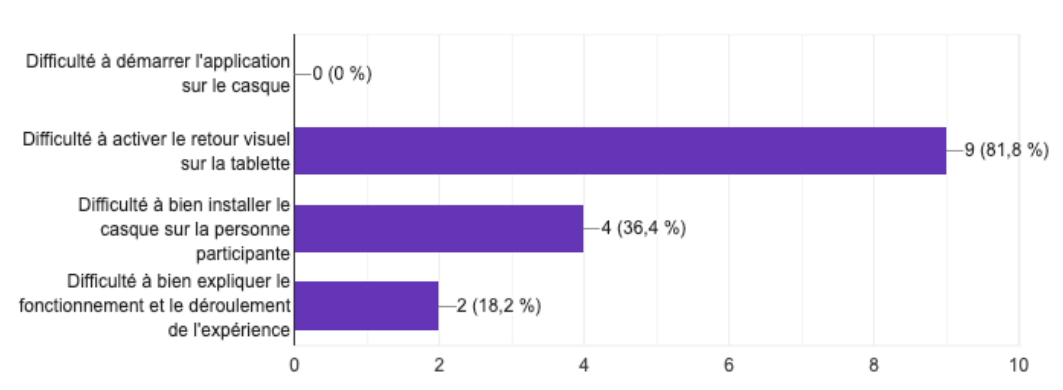

En tant qu'animateur ou animatrice, avez-vous éprouvé des difficultés lors de la prise en charge de l'expérience?

11 réponses

Comme mentionné ci-haut, le bon fonctionnement du retour visuel sur la tablette est de loin le principal problème rencontré, en raison de l'instabilité du réseau Wi-Fi dans cette section de la bâtisse. Malgré l'ajout d'un support ergonomique pour le port du casque, on constate aussi que l'installation du casque a tout de même été un problème pour une proportion non négligeable d'usagers (25%). Hormis l'inconfort prévisible qu'une première expérience avec un casque de VR peut présenter chez certaines personnes, le personnel a aussi rapporté des problèmes liés aux lunettes de vue des usagers qui s'embuaient à l'intérieur du casque, en dépit de l'ajout d'un accessoire conçu pour permettre le port de lunettes.

Malgré les difficultés d'ordre technique notées lors des tests, les suggestions notées par le personnel touchent cependant surtout le contenu de l'expérience, comme on peut le voir ci-bas :

Avez-vous des suggestions pour améliorer l'expérience ou tout autre commentaire? 7 réponses

Avoir l'option de mettre la musique en sourdine, ne garder que l'environnement sonore et le visuel.

Avoir divers environnements en lien avec les intérêts et souvenirs partagés par plusieurs aînées (chasse, pêche, forêt, plage, cuisine, maisons familiales, etc.)

Avoir d'autres styles de musique.

Avoir d'autres types d'environnements.

Ajout de personnages (i.e. un capitaine sur le bateau).

Avoir plusieurs environnements différents.

Aspect visuel plus réaliste (3D, photographique) ; inclure d'autres genres musicaux.

On note que c'est surtout la variété du matériel sonore et visuel qu'on aimerait voir augmentée – ce qui est compréhensible, étant donné que cette première version se limitait à une seule chanson présentée dans un cadre visuel limité, afin de tester le concept d'abord et avant tout.

En ce qui concerne la pertinence et la qualité du matériel visuel et sonore en tant que tel, les retours sont généralement positifs, malgré la réticence de deux usagers sur seize par rapport à la chanson – l'un de ceux-ci a aussi exprimé que le visuel ne lui semblait pas assez « réaliste ». Autrement, les recommandations vont surtout dans le sens d'ajouter du contenu encore plus en lien avec les intérêts, expériences, souvenirs et parcours de vie des usagers, afin de susciter davantage de réactions positives. Notamment, la chasse, la pêche, la forêt, la cuisine et les objets quotidiens d'antan sont

des suggestions qui ont été formulées par le personnel soignant. La possibilité de personnaliser le contenu directement, selon les réactions des usagers, est aussi un point digne de mention, comme en témoigne la suggestion de pouvoir mettre la musique en sourdine sans interrompre le reste de l'expérience.

# 3. CONCLUSIONS ET RECOMMANDATIONS

Considérant le stade d'avancement encore préliminaire de l'application, ces premiers tests s'avèrent dans l'ensemble très positifs et éclairants pour l'équipe de production. Plusieurs des hypothèses qui précédaient les tests ont été confirmées en tout ou en partie, parmi lesquelles :

- Réponse émotionnelle généralement positive face aux paysages gaspésiens et à certains éléments clés de l'histoire locale (église, bateau, chanson);
- Importance du retour visuel stable et d'une possibilité d'interaction entre l'accompagnant et l'usager;
- À une exception près, l'univers visuel, assumant une esthétique plus proche du dessin que du photoréalisme, a été perçu comme apaisant et relaxant;
- Les animations simples des éléments 2D superposés, sur le modèle du théâtre de papier, ont su capter l'attention de la majorité des participant·e·s;
- La mobilité du matériel constituerait à terme un avantage considérable, voire essentiel;
- Le casque en lui-même constitue un obstacle pour une partie des usagers, qui se sont sentis intimidés ou angoissés par ce dispositif inconnu.

Parmi les points positifs, on note aussi les observations suivantes :

- La durée de l'expérience (environ 3 minutes) a été décrite comme parfaitement appropriée;
- Malgré les quelques anicroches soulignées dans les réponses aux tests, le confort du casque, une fois la barrière du premier contact franchie, n'a pas constitué un problème majeur;
- Le dispositif de nettoyage et l'entretien du matériel (recharge, rangement) se sont avérés simples et efficaces;
- L'utilisation des manettes par les animateurs pour assister l'expérience en cas de besoin a été décrite comme simple et efficace.

Parmi les points à améliorer :

- Pouvoir déplacer le dispositif vers la personne, sans avoir besoin de redéfinir la zone de jeu à chaque fois;
- Optimiser le système de retour visuel pour une connexion fiable, idéalement autrement que via Wi-Fi;
- Optimiser les accessoires (bandeau de support, adaptateur pour lunettes) pour maximiser le confort et l'installation du casque;
- Ajouter l'option de couper la musique (ou éventuellement le conte ou la narration), pour laisser les usagers explorer l'environnement visuel et sonore à leur guise;
- Accentuer le recours aux repères de lieu et de temps, tels que l'église, la goélette, les montagnes, etc.;
- Miser davantage sur des mises en situation que des séquences visuelles plus « passives », en tentant de cibler les éléments qui s'avèrent de bons déclencheurs de souvenirs et d'émotions positives.

Pour ce qui est des nouveautés à mettre en place, le développement d'activités d'animation entourant l'expérience elle-même semble un incontournable. En effet, une meilleure mise en contexte avant l'expérience, de même qu'une activité d'échange et discussion plus structurée une fois le casque retiré, permettrait de donner plus de sens à l'expérience et de former une activité plus pertinente et complète. Cette composante pourrait aussi permettre de mieux introduire le casque VR et l'expérience elle-même, pour mettre à l'aise les personnes plus insécures.

Également, l'idée de mise en situation et d'interaction avec certains éléments virtuels, à l'aide des mains, a été mentionnée comme une piste particulièrement intéressante par le personnel soignant. On songe par exemple à déplacer un objet, ouvrir une porte, etc., plutôt que de seulement fixer les objets du regard pour déclencher des interactions.

Autre piste intéressante, l'environnement sonore (excluant la chanson, c'est donc dire les bruits de nature, vagues, oiseaux, etc.) a été, de façon surprenante, l'élément le plus fortement apprécié des participant·e·s selon les réponses aux tests, tout juste devant les animations visuelles. Cet intérêt marqué ouvre la porte à une approche peut-être plus contemplative, sans pour autant se départir du matériel folklorique comme source d'inspiration première. En effet, un conte à propos de la chasse ou d'un animal mystique pourrait être le prétexte d'une immersion dans un univers forestier ou une scène évoquant les camps de bûcherons ou le temps de la chasse, en laissant le loisir aux usagers d'interagir plus librement avec l'environnement sonore et visuel pour activer leurs propres souvenirs. Comme il était déjà prévu de créer une dizaine d'expériences différentes, proposant chacun une histoire et des éléments visuels et sonores distincts, il sera ainsi aisé de viser la plus grande variété souhaitée par une bonne partie des participant·e·s et du personnel.

Parmi les pistes de développement infirmées, à l'inverse, l'idée d'une version de l'expérience adaptée aux tablettes grand format ou ordinateurs portables – donc sans le recours au casque  $VR - a$  été qualifiée de « non-essentielle » par le personnel soignant. S'il est vrai qu'elle permettrait d'aller rejoindre quelques résident·e·s de plus, il a été souligné que l'expérience VR présentait un plus fort potentiel au bout de la ligne, moyennant les ajustements et mises au point adéquates.

# 4. CRÉDITS ET PARTENAIRES

#### **ÉQUIPE DE PRODUCTION**

Scénarisation, réalisation et conception sonore : Collectif Trames Idéation et coordination : Société d'histoire de la Haute-Gaspésie Illustrations : Fannie Desmarais Photographie et manipulation d'images : René Faulkner Programmation et développement : HUB0/1 Chant : Gabrielle Bouthillette

#### PARTENAIRES

URLS Gaspésie-Îles-de-la-Madeleine CLD de la Haute-Gaspésie Ville de Sainte-Anne-des-Monts CHSLD de la Haute-Gaspésie (Cap-Chat)

# ANNEXES

Annexe – Guide d'utilisation fourni pour la période de test

### **CONCEPT ET DESCRIPTION DE L'EXPÉRIENCE**

Cette expérience de réalité virtuelle a été conçue spécialement pour les résident·e·s du CHSLD de la Haute-Gaspésie, en collaboration avec la Société d'histoire de la Haute-Gaspésie.

L'expérience plonge la personne participante dans un univers calme et serein, inspiré du paysage de bord de mer de la Haute-Gaspésie. Elle permet aux usagers de découvrir une sélection de photos d'archives et de contes et chansons de la région, dans une expérience narrative originale.

La présente version est une version d'essai préliminaire. Elle ne comprend pour l'instant qu'une seule chanson. L'objectif est de valider le concept auprès des usagers, afin de réajuster l'expérience selon leurs retours et d'y ajouter de nouveaux contes et chansons par la suite.

### **GUIDE - ÉTAPES D'UTILISATION**

- 1. Appuyez brièvement sur le bouton Mise en marche du casque (côté droit) pour l'activer. Mettez le casque et regardez dans la visière pour vous assurer que le programme est lancé. Vous devriez voir le décor de plage et entendre la mer au loin. Il se peut que des bandes bleues apparaissent dans les premières secondes de l'utilisation. Si vous ne voyez pas le décor de bord de mer ou que les bandes bleues ne disparaissent pas au bout de quelques secondes, voir la section "Procédure complète de redémarrage" (p. 5).
- 2. Retirez le casque et ouvrez la tablette (bouton supérieur, côté droit). Vous devriez vous trouver directement dans l'application Oculus, à la page de partage d'écran. Cliquez sur "Démarrer" pour activer le Mode miroir. Cela vous permettra de suivre en temps réel ce que l'utilisateur voit dans le casque (voir "Procédure complète de redémarrage" (p. 7) si vous ne voyez pas l'écran ci-dessous) :

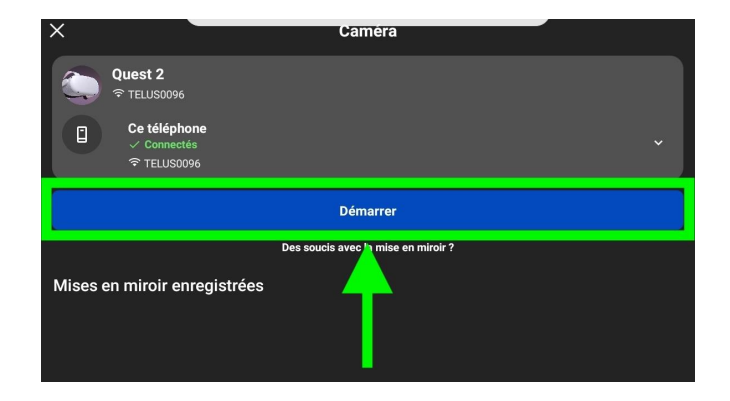

- 3. Sans rien éteindre ou fermer, remettez le casque dans l'appareil Cleanbox pour le désinfecter avant de le passer à l'usager. Appuyer sur le bouton près de la lumière verte pour lancer la désinfection (qui dure environ 1 minute).
- 4. Durant le nettoyage, expliquez le fonctionnement de l'expérience à l'utilisateur. Insistez sur les points suivants :
	- *● Lorsque le casque sera installé, vous vous retrouverez dans un décor de bord de mer. Vous pouvez tourner la tête pour observer le décor et écouter les sons.*
	- *● Vous verrez devant vous une barque grise. Lorsque vous la fixez du regard, un son est émis. Continuez de la fixer pour déclencher une séquence animée.*
	- *● Vous entendrez une chanson folklorique de la Haute-Gaspésie. Les animations que vous verrez à l'écran suivent l'histoire de la chanson.*
	- *● Lorsque la chanson sera terminée, vous retournerez dans le décor de bord de mer initial. Vous pouvez fixer la barque de nouveau si vous voulez refaire l'expérience.*
- 5. Une fois le nettoyage terminé, installez le casque sur la tête de l'utilisateur. Ajustez-le à l'aide de la sangle et de la roulette arrière, de façon à ce qu'il soit bien fixé sur la tête et en veillant à ce que la personne demeure confortable.
- 6. Confirmez avec l'utilisateur que l'image est claire et que le volume est assez élevé. Le volume se règle avec les deux boutons (+ et -) en dessous du casque. Si l'image est floue, serrez un peu plus le casque ou ajustez légèrement la position sur le visage - descendre ou monter le casque d'à peine 1 centimètre peut changer la clarté.
- 7. L'expérience peut débuter. Ce que vous voyez dans la tablette est ce que l'utilisateur voit dans son casque, en temps réel. Invitez l'utilisateur à fixer la barque devant lui ou elle pour déclencher la chanson.
- 8. Si l'utilisateur ne parvient pas à déclencher la chanson, pour pouvez le faire à sa place en appuyant sur le bouton A de la manette droite.
- 9. En tout temps, vous pouvez redémarrer la chanson en appuyant sur le bouton B de la manette de droite, par exemple si la chanson est déclenchée accidentellement durant l'installation du casque.
- 10.Une fois l'expérience terminée, appuyez brièvement sur le bouton de Mise en marche sur le côté du casque afin de le mettre en veille.

11. Déposez le casque et les manettes dans le CleanBox comme suit, et partez le cycle de désinfection (bouton près de la lumière verte) :

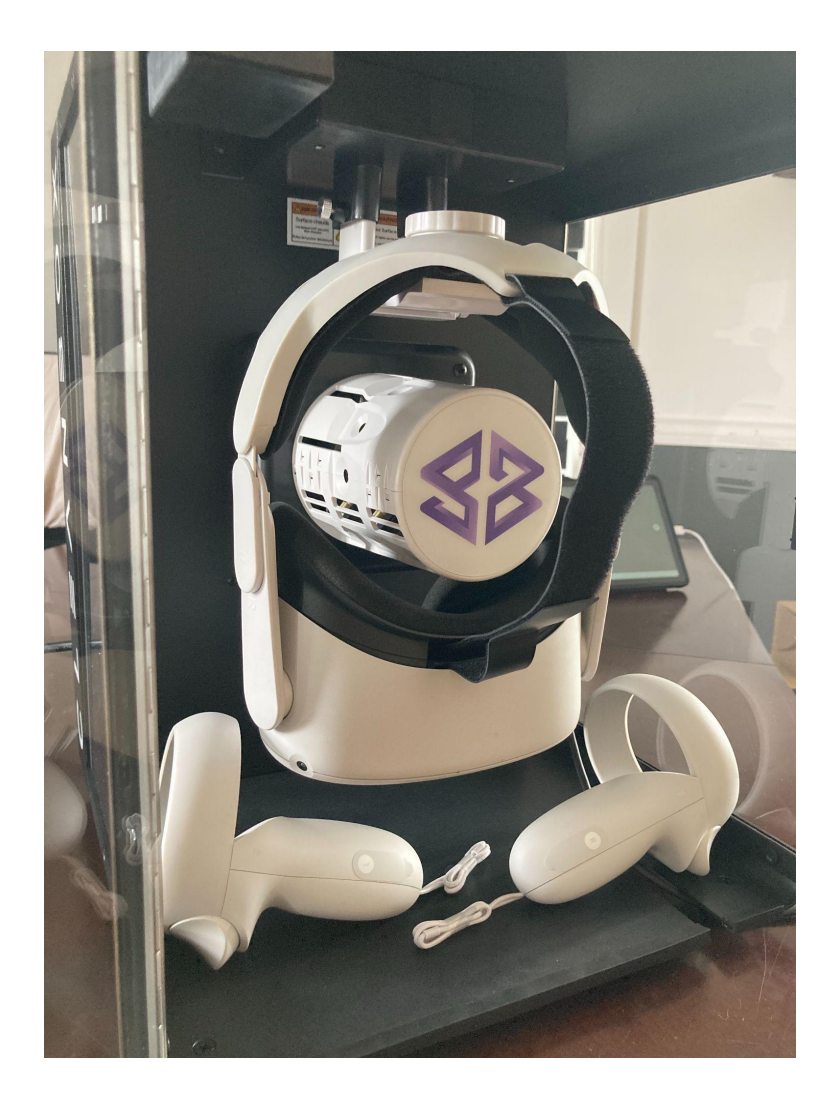

12.Finalement, merci de remplir le questionnaire à chaque fin d'utilisation.

### **CONSIGNES SUPPLÉMENTAIRES**

- Lorsqu'on met le casque, il se peut qu'apparaisse un message demandant de délimiter une zone de déplacement ("Guardian Zone"). Si cela arrive, optez pour une configuration manuelle de la zone, et suivez les instructions à l'écran pour délimiter une zone d'environ 6 pieds de diamètre autour de la position de l'utilisateur.
- Si les manettes manquent de batterie, il vous suffit de remplacer la batterie AA dans le compartiment sur le côté de la manette :

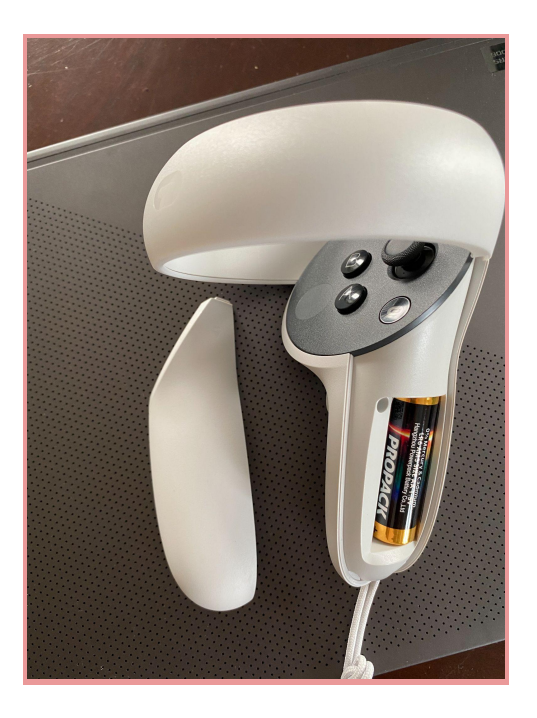

● Gardez la tablette et le casque branchés en tout temps pour que leurs batteries restent chargées.

## **PROCÉDURE COMPLÈTE DE REDÉMARRAGE**

#### **Redémarrage du casque**

- Maintenez le bouton Mise en marche jusqu'à ce que le casque s'éteigne.
- Rouvrez le casque en maintenant le bouton Mise en marche de nouveau.
- Prenez la manette de droite (avec les boutons A et B) et suivez les étapes ci-dessous pour lancer l'application :

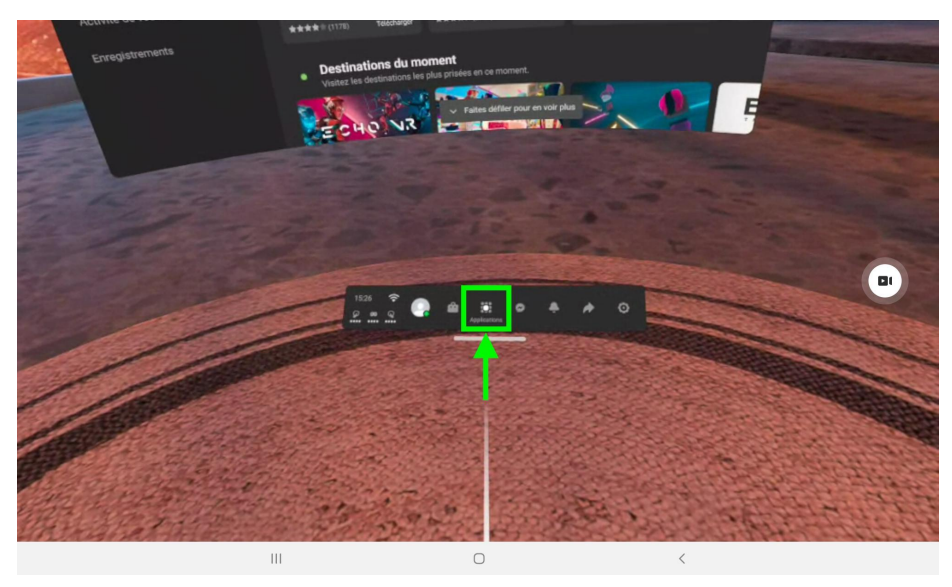

*a. Avec la manette, visez le bouton Application et cliquez dessus (bouton A ou gâchette supérieure)*

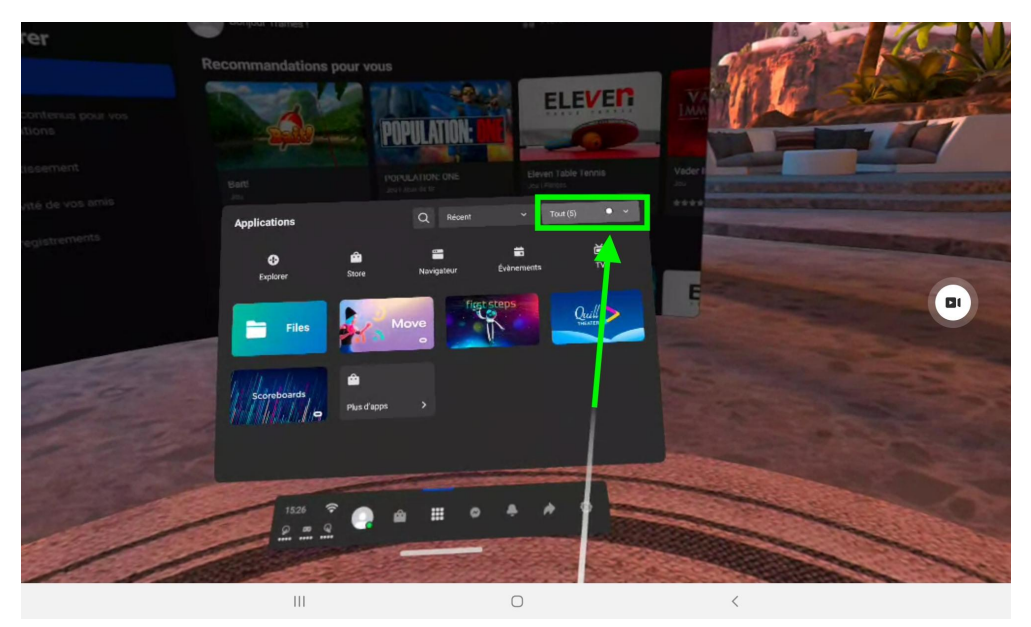

*b. Visez et cliquez le menu supérieur droit ("Tout (5)")*

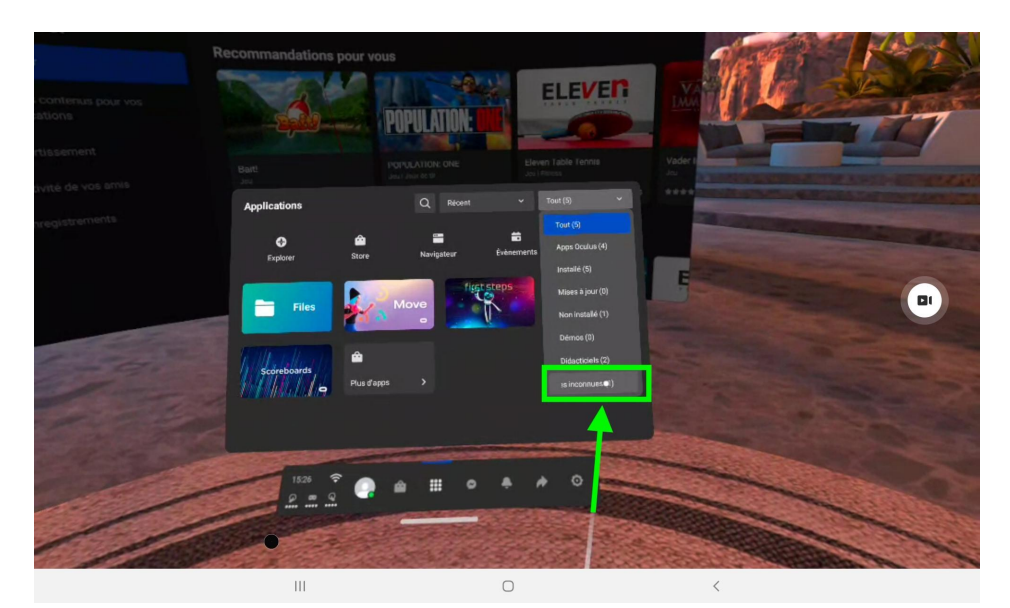

*c. Tout en bas de la liste, sélectionnez l'option "Développeur inconnu"*

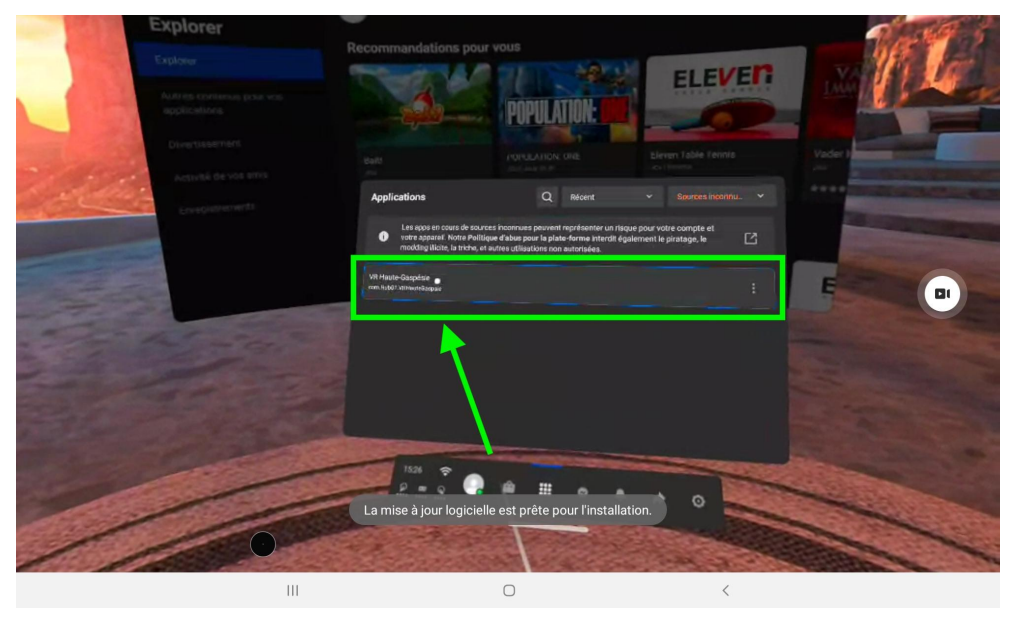

*d. Cliquez sur le bouton "VR Haute-Gaspésie" et l'application sera lancée.*

## **Redémarrage de la tablette**

Mettre en marche la tablette à l'aide du bouton sur le côté droit, puis suivre les étapes suivantes :

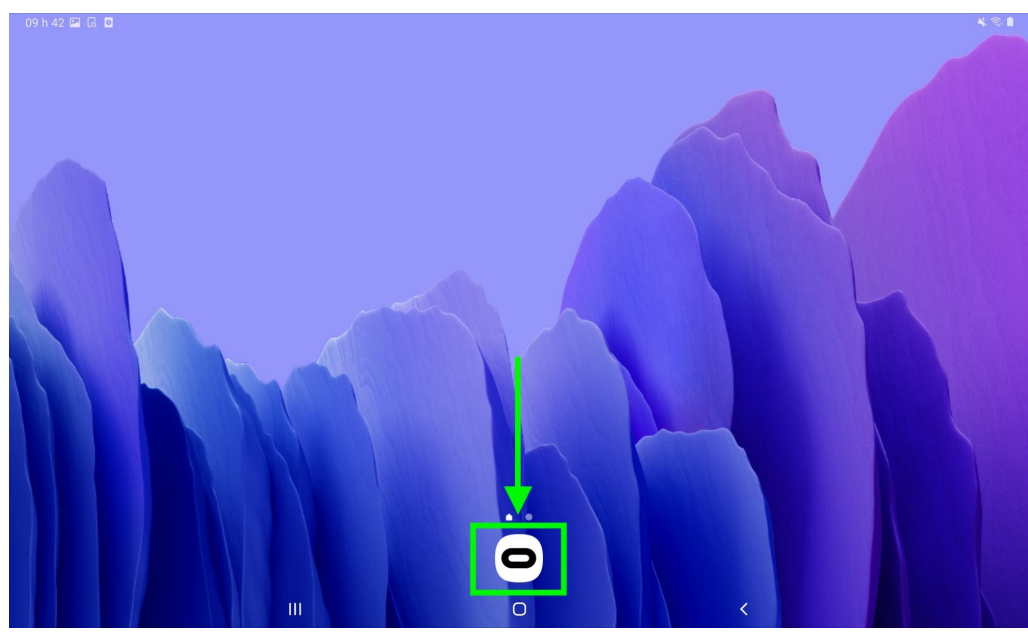

*a. ouvrez l'application Oculus*

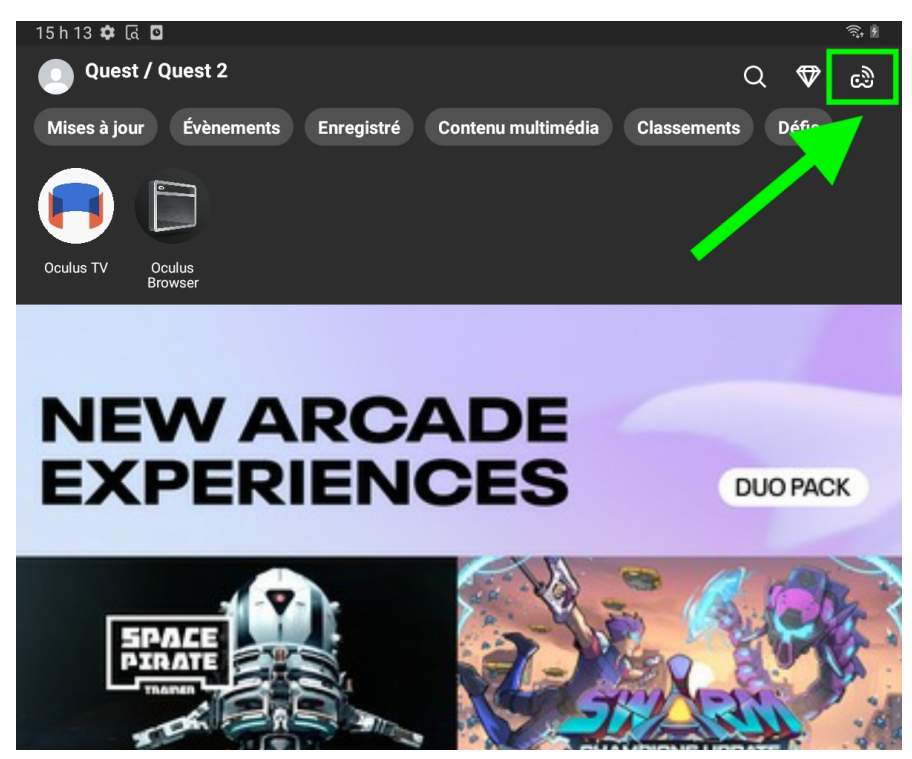

*b. cliquez sur l'icône du Mode miroir, dans le coin supérieur droit*

*Expérience de réalité virtuelle "Mémoires VR" (version bêta, août 2021) - Guide d'utilisation*

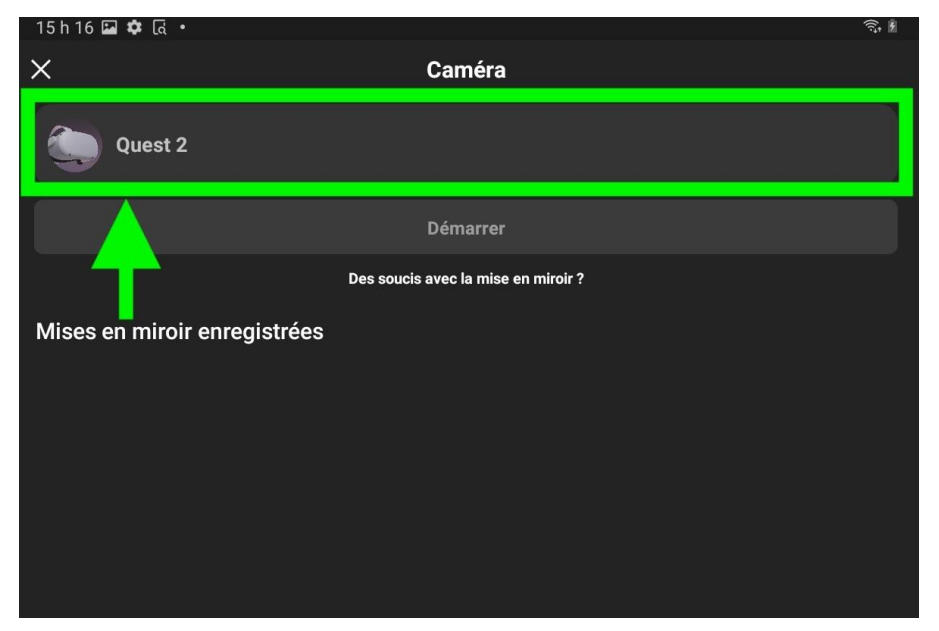

*c. cliquez sur l'inscription "Quest 2" pour connecter le casque*

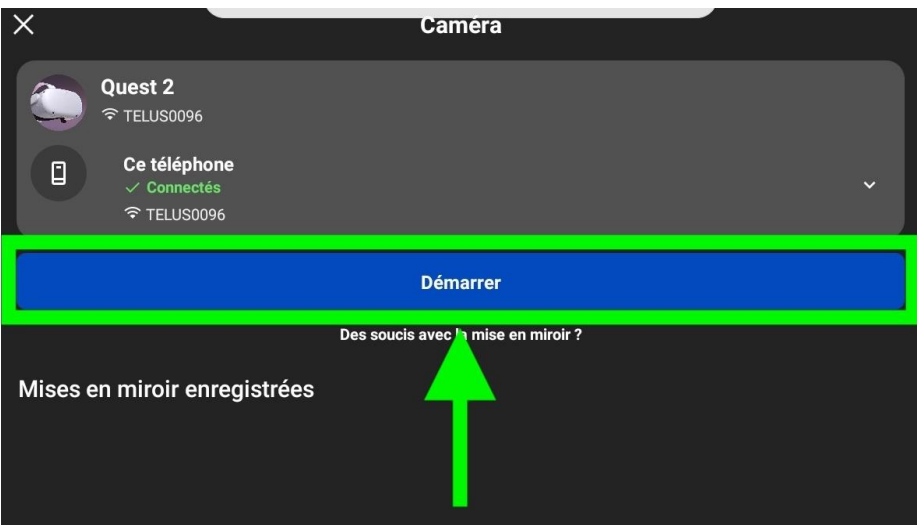

*d. Une fois connecté, cliquez sur le bouton "Démarrer" pour activer le Mode miroir.*

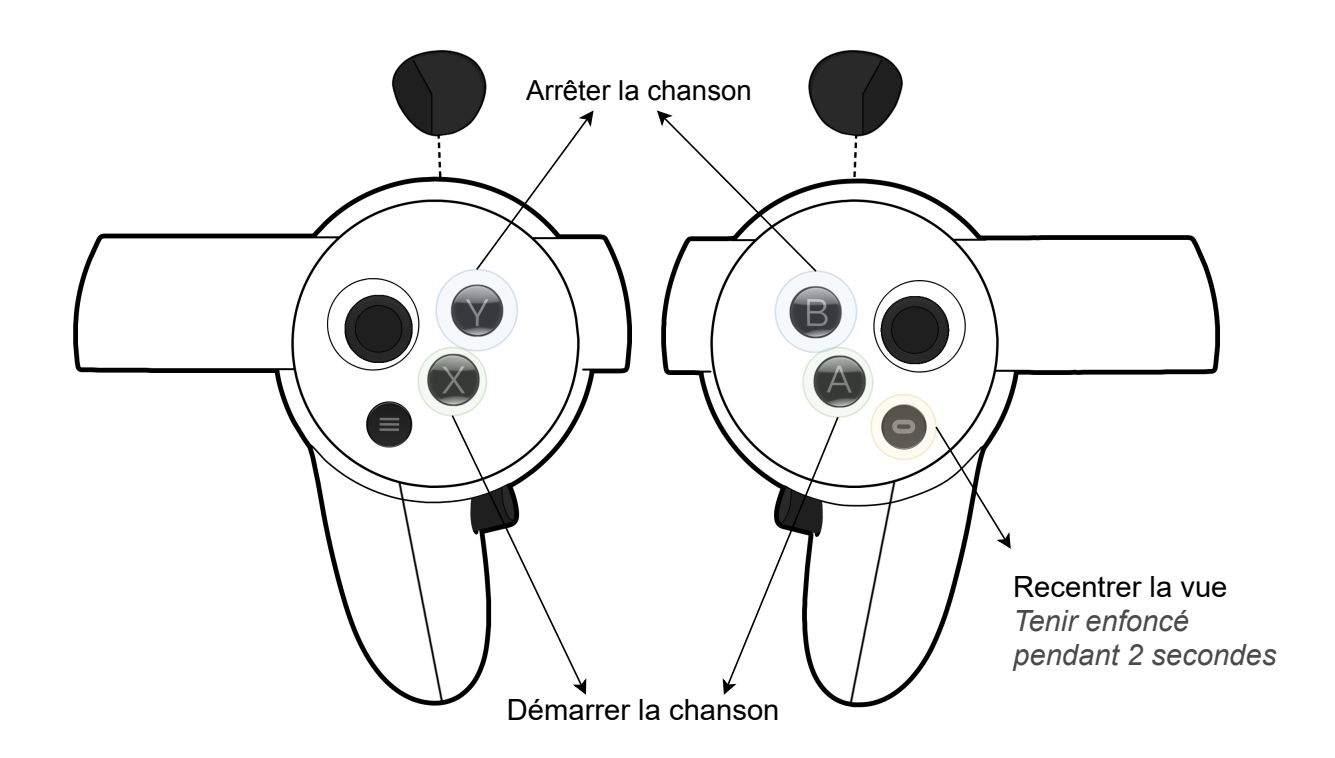

## **LISTE DES ÉQUIPEMENTS**

#### **Matériel de réalité virtuelle**

1 x casque Oculus Quest 2 2 x manettes Oculus Quest 2 1 x chargeur Oculus Quest 2 1 x tablette Samsung A7 1 x chargeur Samsung A7 1 x dispositif de désinfection Cleanbox 1 x guide d'utilisateur 12 x batteries AA

#### **Ameublement**

2 x fauteuil / chaise 1 x table 1 x barre de courant

--------------------------------------------------------------------------------------------------------

Pour tout problème, vous pouvez contacter :

Guillaume Côté : 514-883-9362 - [info@tramesaudio.com](mailto:info@tramesaudio.com)

# Annexe 2 – Captures d'écran de l'expérience

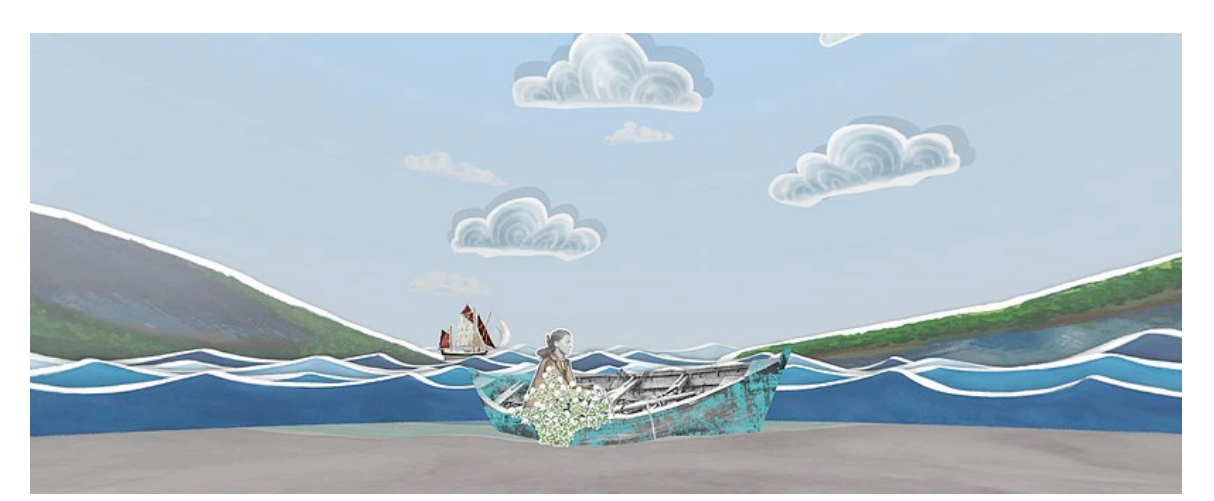

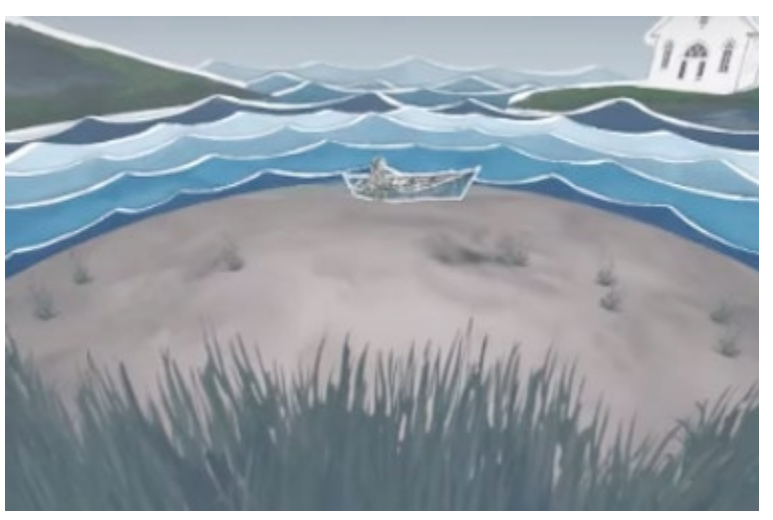

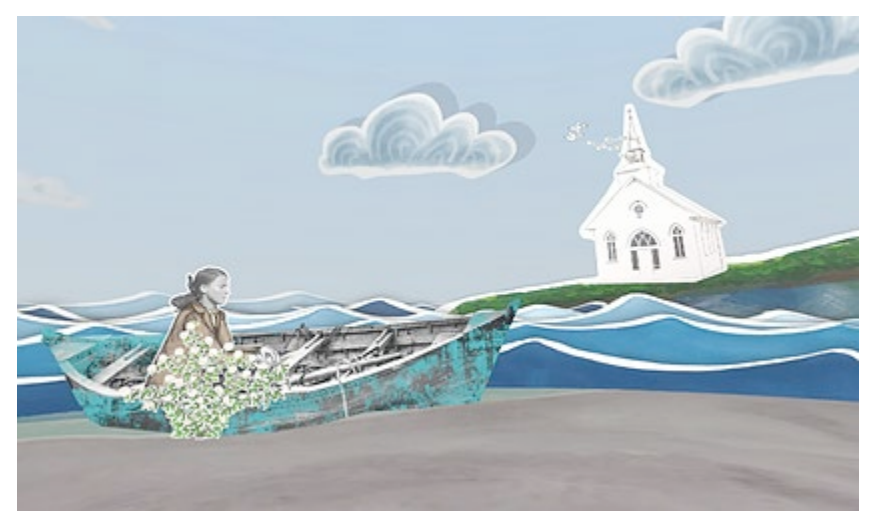

Annexe 3 (en ligne) – Captation vidéo d'un test avec une participante